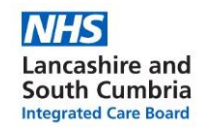

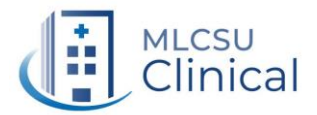

**Prescribing Tip for action**

**Hospital Only Drugs – ongoing management of record keeping on EMIS Web**

Prescribing Tip 350 circulated on the 3rd March 2022 – *"Adding Hospital Only Drugs onto EMIS Web"* explained how to add Hospital Only Drugs in order for them to appear correctly on the patient's Summary Care Record (SCR).

A bundle of searches and auto reports have been created to find patients that have Hospital Only Supply medication(s) on their current EMIS Web patient medical record (PMR). Once imported, the three searches and auto reports will appear as below:

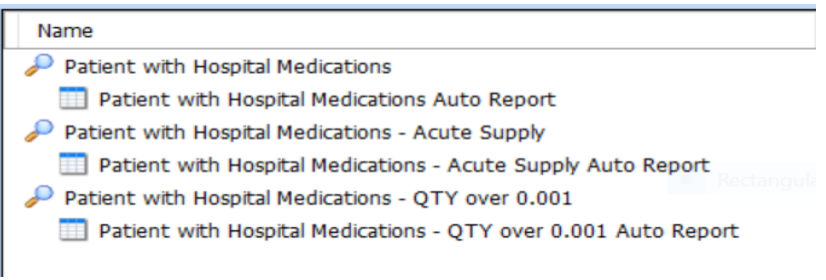

- **Patient with Hospital Medications** : This will find ALL patients who have a **'Hospital Only'** supply of medication on their current PMR.
- **Patient with Hospital Medications – Acute Supply** : This will find the patients who have a **'Hospital Only'** supply of medication on their current PMR, **BUT** this has been added as **ACUTE therapy rather than REPEAT**.
- **Patient with Hospital Medications – QTY over 0.001** : This will find the patients who have a **'Hospital Only'** supply of medication on their current PMR, **BUT** the quantity is **NOT set as 0.001**.

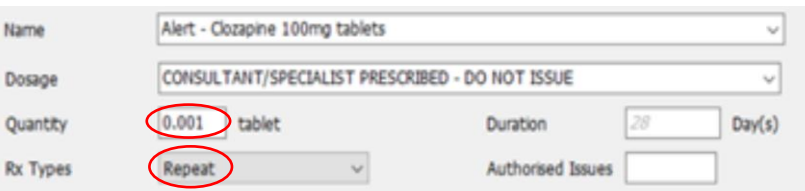

The searches have been created in this way to support the ongoing housekeeping of Hospital Only Supply medication records. **With ongoing management, searches 2 and 3 should highlight 0 patients**.

This bundle will be sent to your practice medicines co-ordinators to add to the Safety Bundle of searches that they have recently received to support their workplan.

## **To contact the Medicines Optimisation Team please phone 01772 214302**

**If you have any suggestions for future topics to cover in our prescribing tips please contac[t Nicola.schaffel@nhs.net](mailto:Nicola.schaffel@nhs.net)**

Original search kindly supplied by Alex Jemmett, Medicines Co-ordinator at Briarwood Medical Centre and Worden Medical Centre.